## **Установка времени на Фр-ах Атол**

Перевести время на фискальном регистраторе можно после окончания рабочего дня (после закрытия смены (после Z-отчета)) в субботу. Для этого в тесте «Драйвер ККМ» (см. рис 1) нажать кнопку «настройка свойств» и в окне «Свойства» (См. рис 2) нажать кнопку «Сервис оборудования», в новом окне нажать «время из ПК», затем вручную убавить один час и нажать «установить время». Далее отчеты, выбрать Х-отчет и снять его - убедиться, что время установлено верно. Выключить ФР.

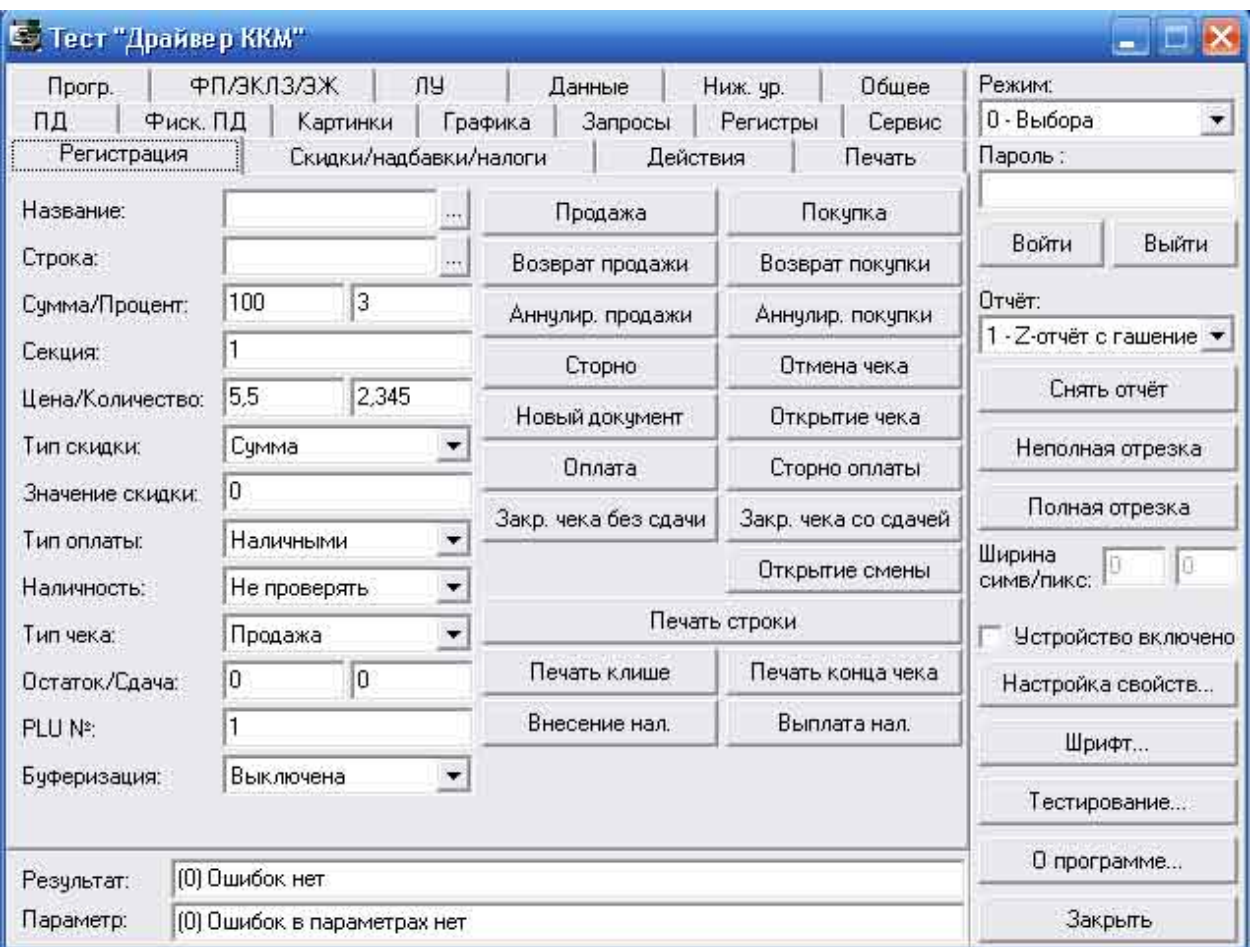

Рис. 1

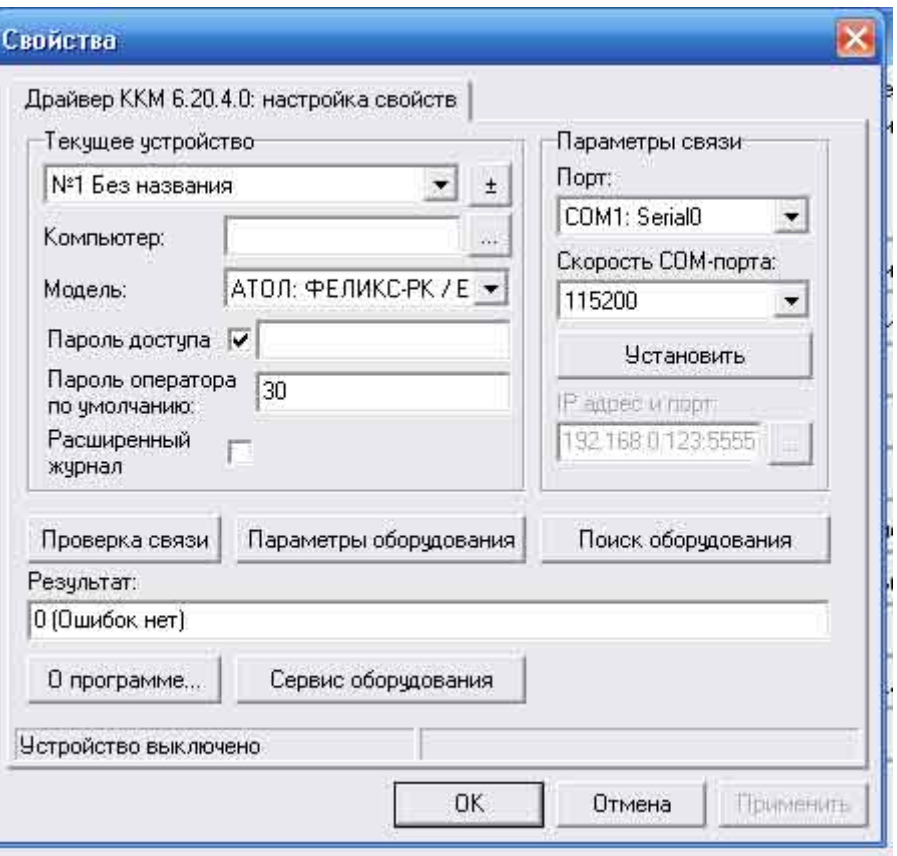

Рис. 2

## Примечание.

При работе с тестом «Драйвер ККМ», верхнее ПО должно быть отключено.

Если появляется сообщение «Нет связи», воспользуйтесь кнопкой «Настройка свойств» и далее кнопкой «Поиск оборудования».